## **Linux sur Thinkpad T440**

Normalement tout devrait fonctionner **out of the box** avec ce modèle

Mais j'ai rencontré cependant un gros soucis **avec la puce WIFI**

```
03:00.0 Network controller: Realtek Semiconductor Co., Ltd. RTL8192EE PCIe
Wireless Network Adapter (rev ff)
```
Étonnamment ce n'est pas une puce Intel mais le PC est reconditionné donc…

Dans un premier temps et après documentation, cette puce devrait fonctionner : - kernel 4 : avec le paquet **firmware-realtek** - kernel 5 : prise en charge par le noyau

Mais bon quelque soit le kernel utilisé, impossible de la faire fonctionner que ce soit sous Debian stable, testing, sid, xubuntu ou mint… Le wifi décroche au bout de quelques secondes.

Le plus bizarre c'est que lors de l'install en stable, le wifi fonctionne durant toutes les mises à jour de la phase d'installation et plante lors du boot.

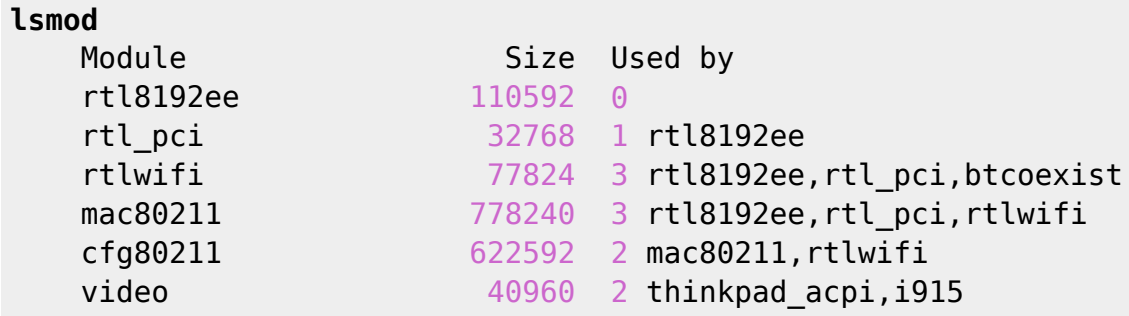

Hé oui j'ai installé **firmware-ralink** car je pensais qu'ils allaient fonctionner…

Et un extrait du dmesg avec les erreurs

```
4.744083] Bluetooth: hci0: RTL: rtl: examining hci ver=06 hci rev=000a
lmp_ver=06 lmp_subver=8761
[ 4.745574] Bluetooth: hci0: RTL: rom version status=0 version=2
[ 4.745577] Bluetooth: hci0: RTL: rtl: loading rtl bt/rtl8761a fw.bin
    [ 4.746542] bluetooth hci0: firmware: direct-loading firmware
rtl bt/rtl8761a fw.bin
    4.746561] Bluetooth: hci0: RTL: rtl: loading rtl bt/rtl8761a config.bin
    [ 4.746573] bluetooth hci0: firmware: failed to load
rtl bt/rtl8761a config.bin (-2)4.746605] firmware class: See https://wiki.debian.org/Firmware for
information about missing firmware
    4.746641] bluetooth hci0: Direct firmware load for
rtl bt/rtl8761a config.bin failed with error -2
```

```
[ 4.746646] Bluetooth: hci0: RTL: cfg_sz -2, total sz 22176
    4.755810] systemd[1]: Received SIGRTMIN+20 from PID 178 (plymouthd).
     4.756229] systemd[1]: plymouth-read-write.service: Succeeded.
     4.756729] systemd[1]: Started Tell Plymouth To Write Out Runtime Data.
     4.763454] systemd[1]: plymouth-start.service: Succeeded.
     4.763938] systemd[1]: Started Show Plymouth Boot Screen.
     [ 4.764161] systemd[1]: Condition check resulted in Dispatch Password
Requests to Console Directory Watch being skipped.
     4.797523] systemd[1]: Started Journal Service.
     4.807015] systemd-journald[244]: Received client request to flush
runtime journal.
     [ 4.957516] psmouse serio2: trackpoint: IBM TrackPoint firmware: 0x0e,
buttons: 3/3
     [ 5.012742] input: TPPS/2 IBM TrackPoint as
/devices/rmi4-00/rmi4-00.fn03/serio2/input/input10
     5.040716] intel rapl common: Found RAPL domain package
     5.040719] intel rapl common: Found RAPL domain core
     [ 5.040720] intel_rapl_common: Found RAPL domain uncore
     [ 5.040721] intel_rapl_common: Found RAPL domain dram
     [ 5.339873] Bluetooth: BNEP (Ethernet Emulation) ver 1.3
     [ 5.339875] Bluetooth: BNEP filters: protocol multicast
    [ 5.339882] Bluetooth: BNEP socket layer initialized
    8.716175] broken atomic modeset userspace detected, disabling atomic
    [ 11.064445] rtl8192ee: Init MAC failed
   [ 11.124044] rtl8192ee: Init MAC failed
   [ 11.183611] rtl8192ee: Init MAC failed
   [ 11.243235] rtl8192ee: Init MAC failed
   [ 11.302872] rtl8192ee: Init MAC failed
   [ 11.362468] rtl8192ee: Init MAC failed
   [ 11.422049] rtl8192ee: Init MAC failed
   [ 11.481624] rtl8192ee: Init MAC failed
   [ 11.541210] rtl8192ee: Init MAC failed
   [ 11.600785] rtl8192ee: Init MAC failed
   [ 34.065425] rtl8192ee: Init MAC failed
    [ 34.125517] rtl8192ee: Init MAC failed
```
Finalement, pour ce Thinkpad, voilà ce que j'ai installé en toile d'arrière fond :

**aptitude install** firmware-ralink intel-microcode amd64-microcode acpi acpisupport acpid acpitool openrc rfkill

Normalement avec ces paquets, il n'a plus d'erreur au boot, tout est pris en charge sauf le wifi.

Voilà donc le dmesg avec les autres erreurs corrigées malgré tous les switchs sur ON

```
root@Tinuviel-debianStable:~# rfkill list
0: tpacpi bluetooth sw: Bluetooth
    Soft blocked: no
     Hard blocked: no
1: hci0: Bluetooth
```
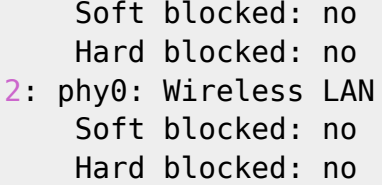

```
83.462375] rtlwifi: rtlwifi: rtl_hal_pwrseqcmdparsing Polling count
exceeded, value = 0xff, expected = 0x0, mask = 0x[ 83.462380] rtl8192ee: Init MAC failed
   83.523487] rtlwifi: rtlwifi: rtl hal pwrseqcmdparsing Polling count
exceeded, value = 0xff, expected = 0x0, mask = 0x\x183.583361] rtlwifi: rtlwifi: rtl hal pwrsegcmdparsing Polling count
exceeded, value = 0xff, expected = 0x0, mask = 0x83.643856] rtlwifi: rtlwifi: rtl hal pwrseqcmdparsing Polling count
exceeded, value = 0xff, expected = 0x0, mask = 0x[ 83.643862] rtl8192ee: Init MAC failed
```
Après plusieurs lectures, je découvre qu'il existe un git proposant une alternative à **firmwarerealtek** : [lwfinger/rtlwifi\\_new](https://github.com/lwfinger/rtlwifi_new)

Avant de travailler sur les paquets de ce git, les paquets suivants seront nécessaires à la compilation.

**aptitude install bc** linux-headers-4.19.0-6-amd64 linux-headers-generic build-essential **git** linux-headers-4.19.0-6

(pensez à adapter le linux-headers à votre kernel (uname -a))

Puis on clone et compile le nouveau driver \$ git clone [https://github.com/lwfinger/rtlwifi\\_new.git](https://github.com/lwfinger/rtlwifi_new.git) -b extended  $$$  cd rtlwifi new/  $$$  make  $#$  make install

Et c'est là que ça se complique, ça ne va pas mieux… Après plusieurs recherches, je vois que la compilation à créer un dossier : rtl8192ee revised.tar.bz2. Je tente ma chance :

\$ bunzip2 rtl8192ee revised.tar.bz2 \$ tar xvf rtl8192ee revised.tar rtl8192ee revised/ \$ cd rtl8192ee\_revised/  $$$  make  $#$  make install

Un nouveau driver est créé : **8192ee** au lieu de **rt8192ee**

Je le tente, on ne sait jamais. Donc avant de rebooter, je blackliste l'ancien module instable # cd /etc/modprobe.d/ # nano blacklist.conf

Avec ce contenu

From: <https://cbiot.fr/dokuwiki/> - **Cyrille BIOT**

Permanent link: **<https://cbiot.fr/dokuwiki/thinkpadt440?rev=1579024521>**

Last update: **2020/01/14 17:55**

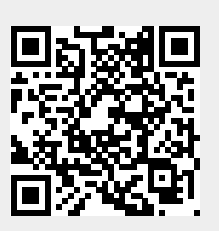